## **Main Intrerface**

 The information on the main interface describle the controller real status and error list ,it cann't be edit.

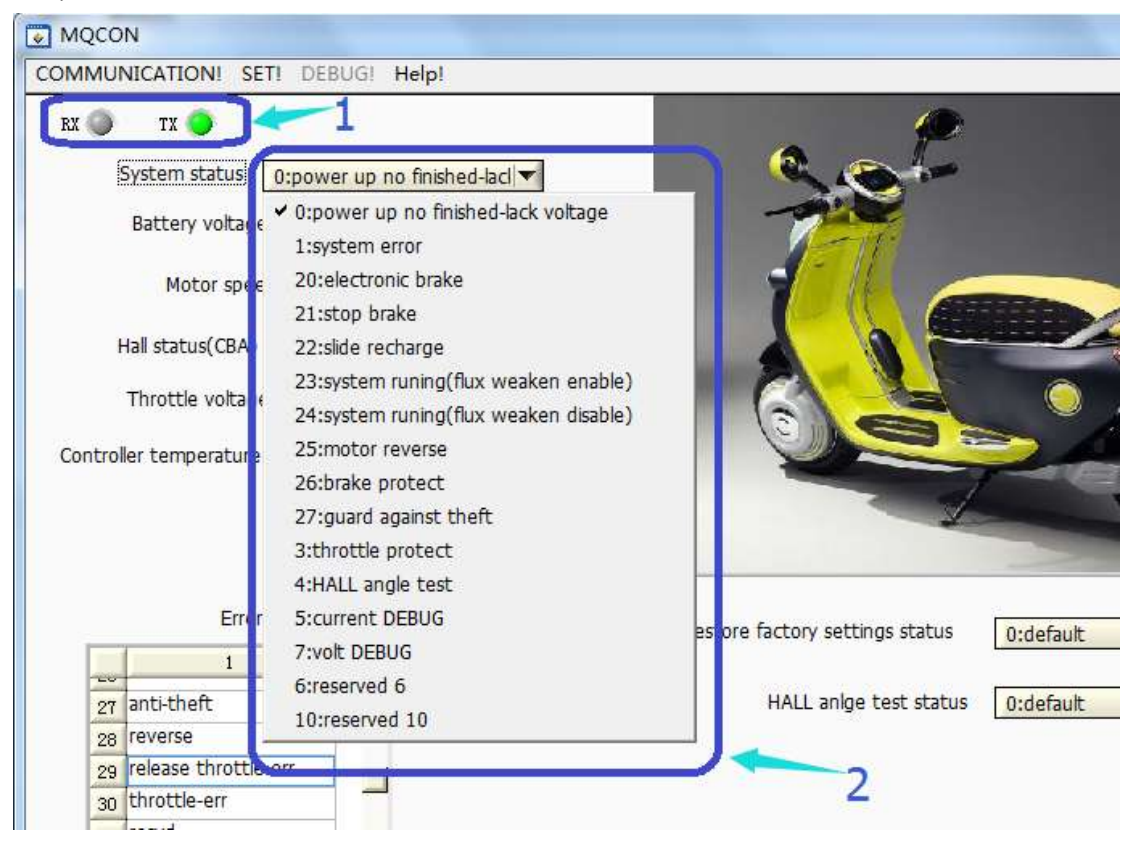

- 1- When RX and TX twinkle alternately, the communication is successful, the data on the interface come from the controller setting. If only TX twinkle, the communication is invalid, the data is unmeaning。
- 2- "system status" describe current status and error of controller, it help the users to find controller error and resolve problem easily.

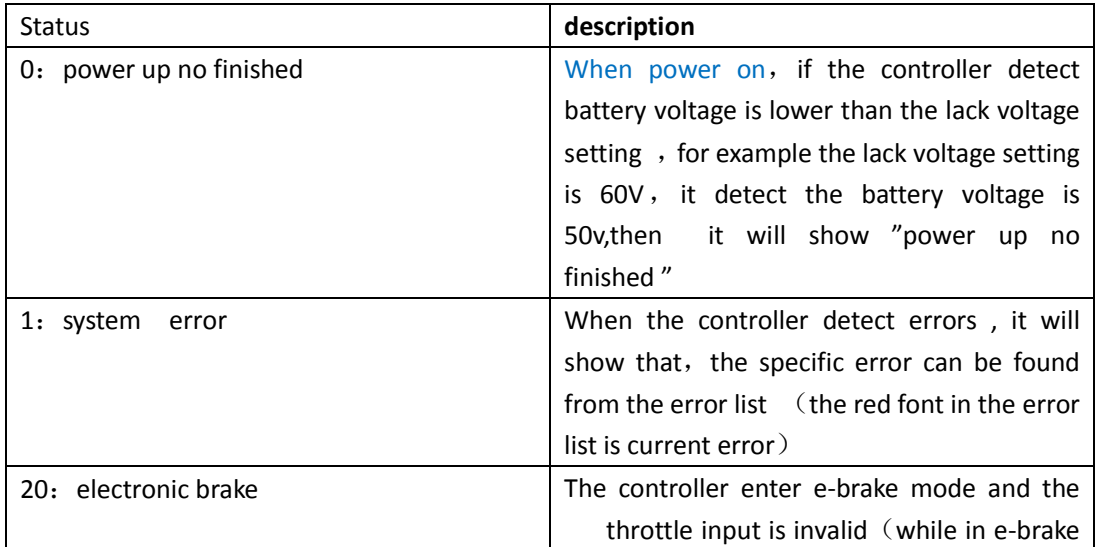

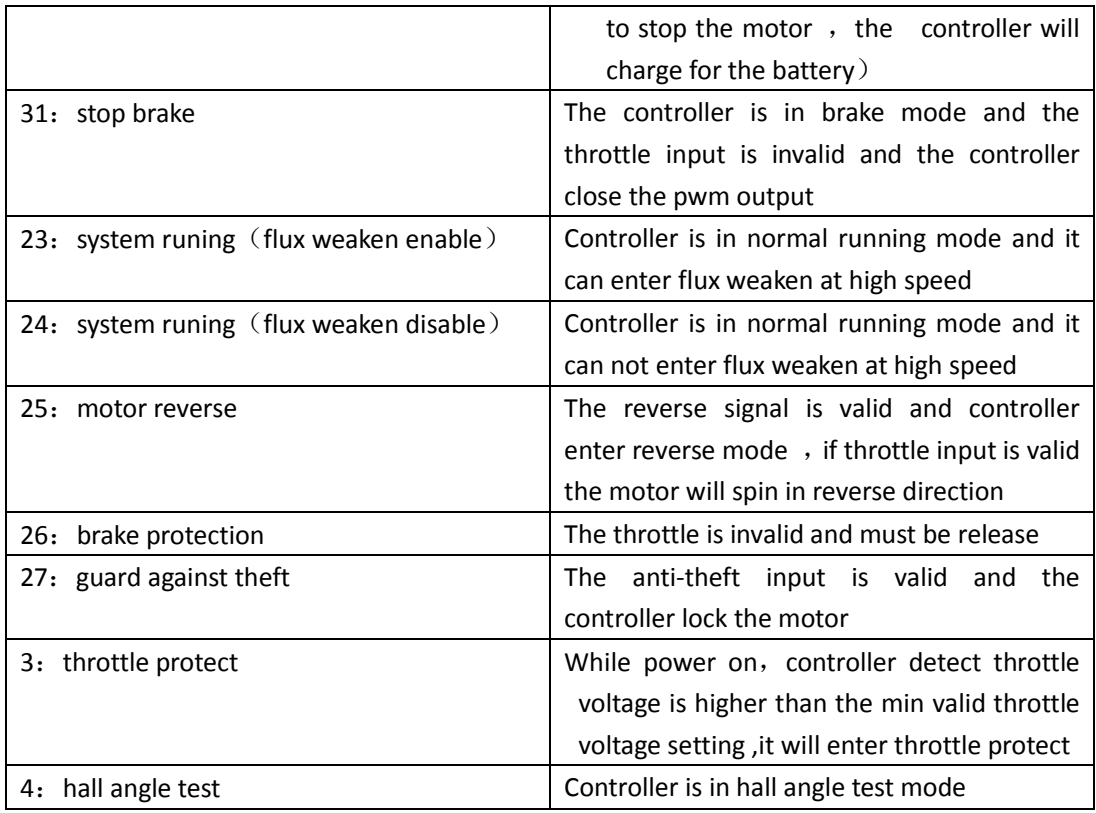

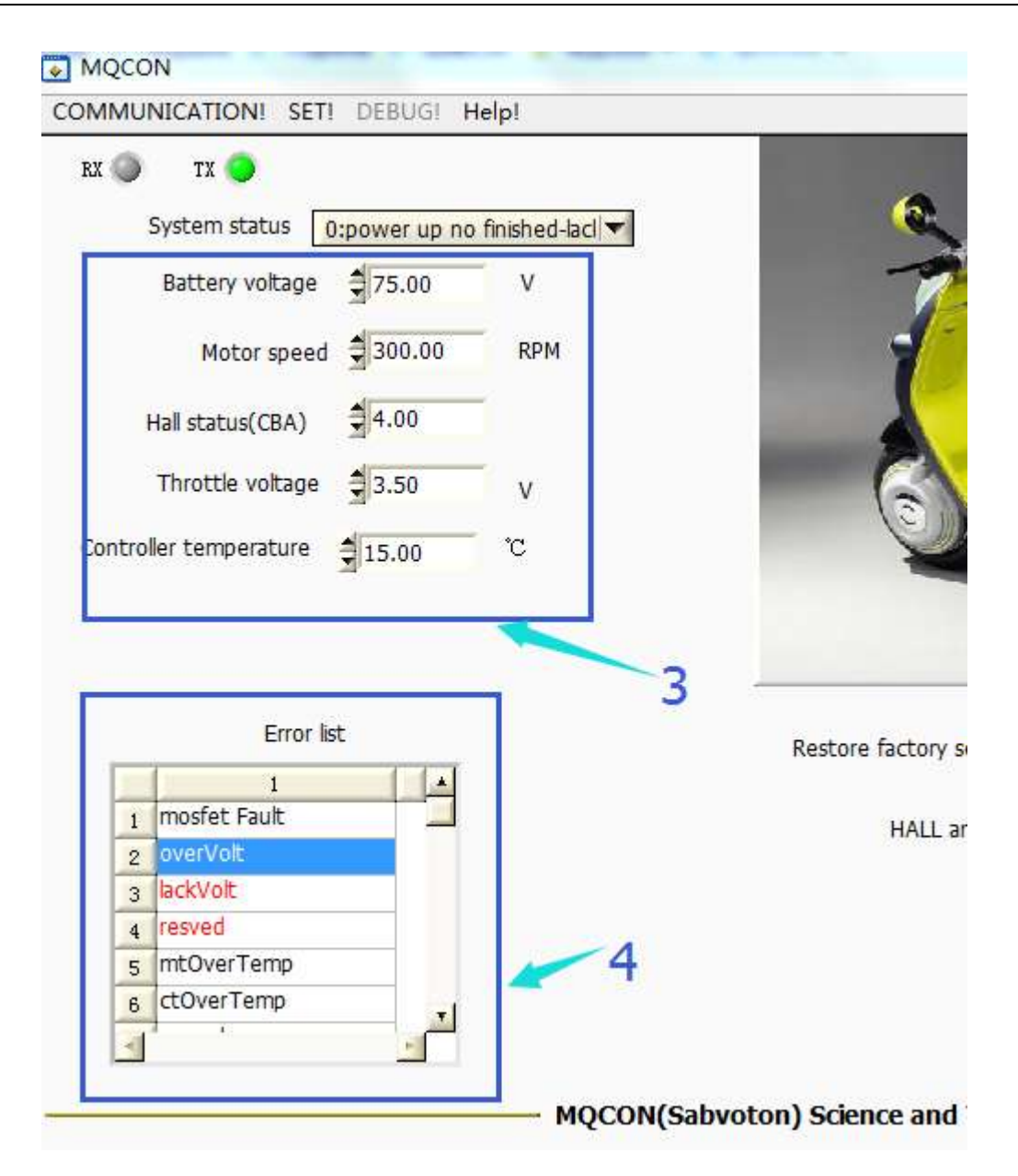

3- After communication is ok, the data in picture 3 will be refreshed(for some type controller ,the data only be updated when motor is still or speed in very low): Battery voltage: the battery voltage Motor speed: uint is RMP, that is " $r/min$ ", the data is relate to polar pairs setting Hall status(CBA): the value only show any one of  $1\,2\,3\,4\,5\,6\;$ ; if it show 0 or 7, the motor hall is wrong or the controller hall circuit is wrong Throtle voltage: throttle voltage real voltage ,while spin the throttle ,the value will change

Controller temperature: the temperature of controller

4- Error list, only red font is the current fault or status which should be attention:

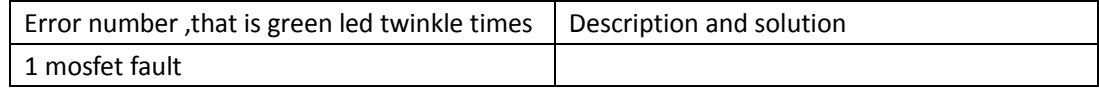

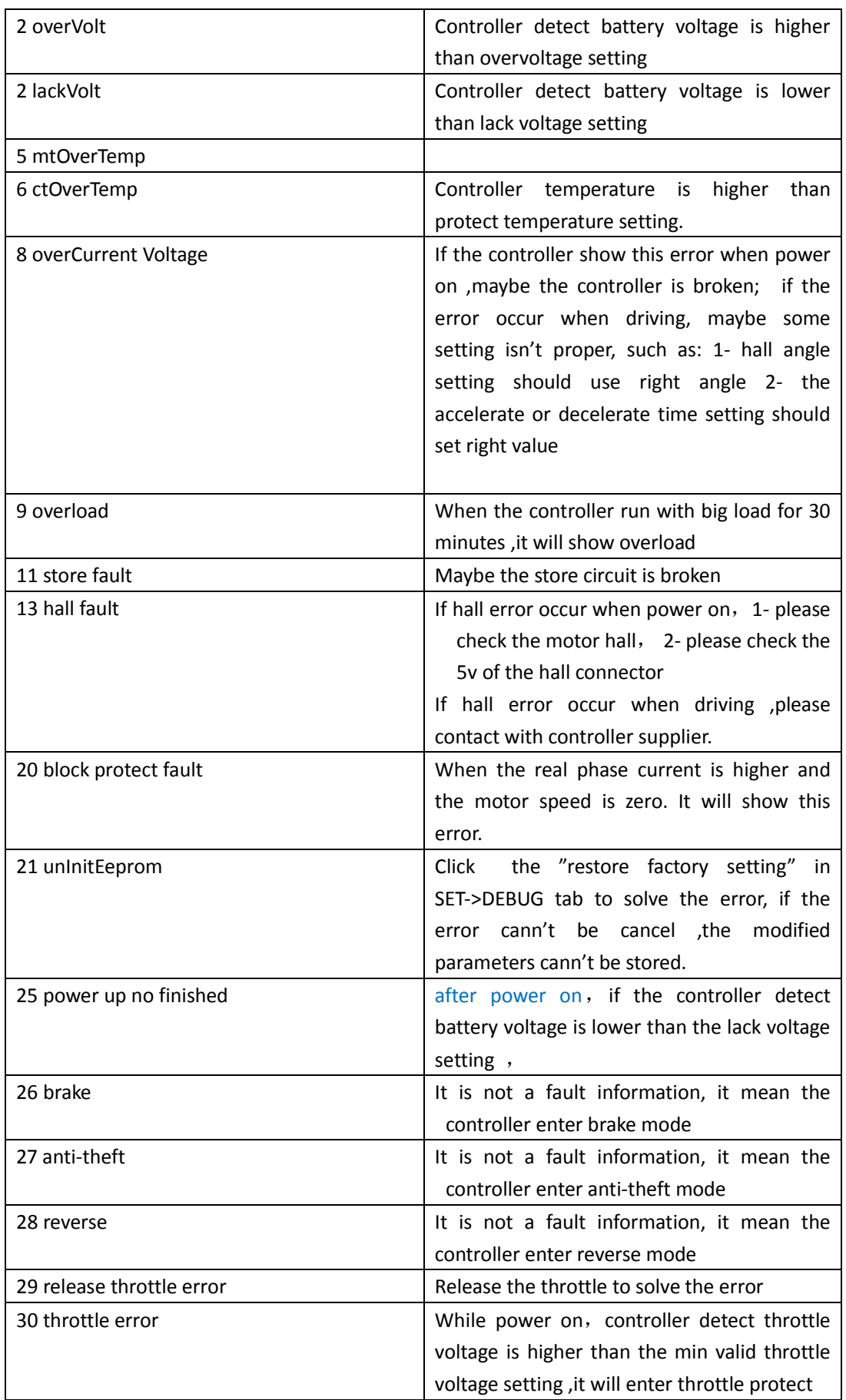

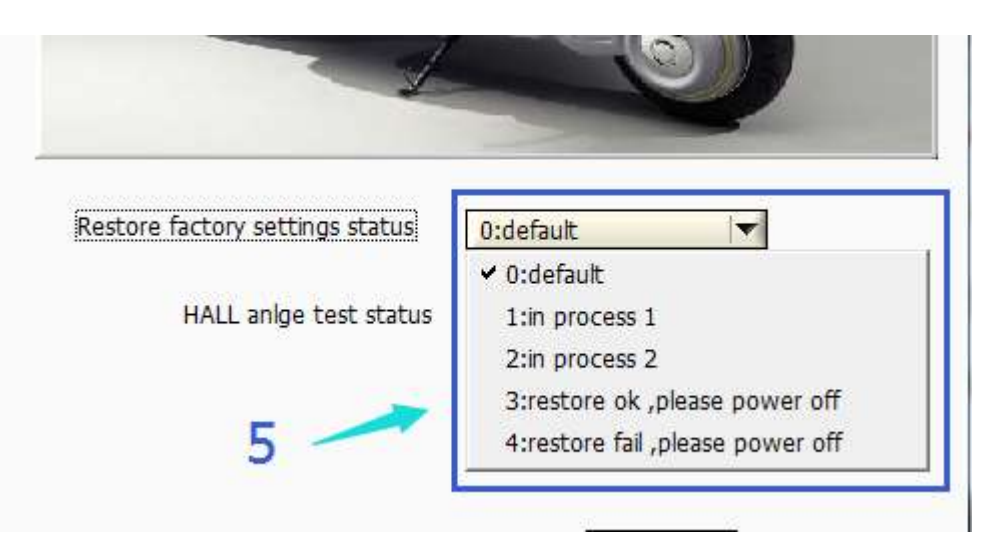

5- When execute "restore factory setting" in SET-DEBUG tab, the main interface will show the steps of the restore ,

finally, if it show "3: restore ok", please reset the controller.

Finally , If it show "4: restore fail", maybe the store circuit is broken, please contact the supplier。

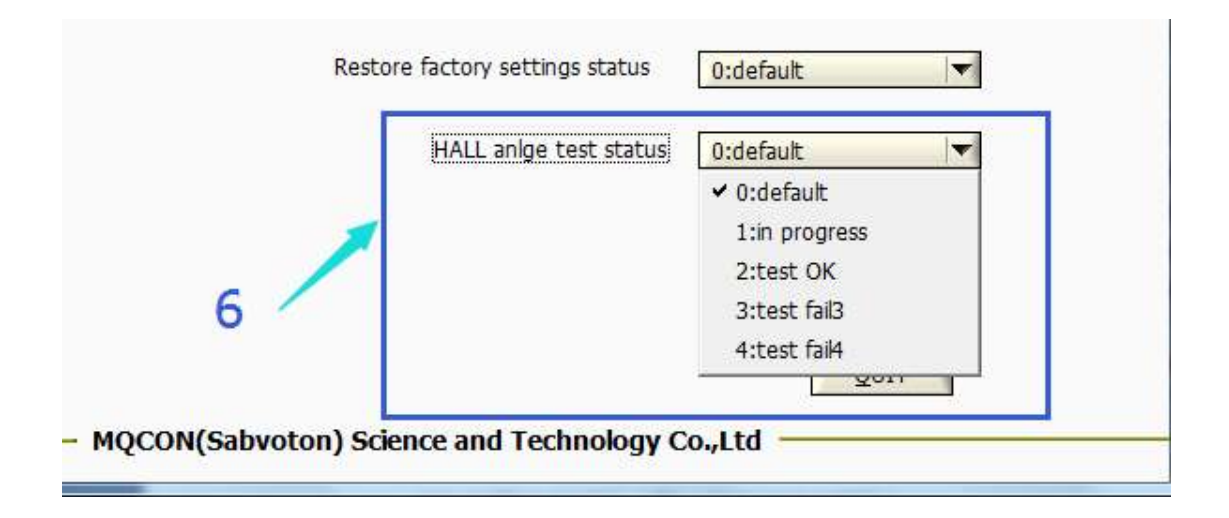

6- When execute hall angle test ,the step and result will be showed as picture 6, Finally, if show: "3: test failed" or "4: test failed 4", please use bigger test given current(such as 25A or 30A) in SET-DEBUG TAB to redo the hall angle test. If it still failed ,please

exchange any of two phase wire to redo the hall angle test

## 二、 **Parameter Set Tab**

Any modification should be set ok, otherwise the controller will not receive the new setting. If it need to be saved, the" parameter store" in SET-DEBUG should be executed after all modification.

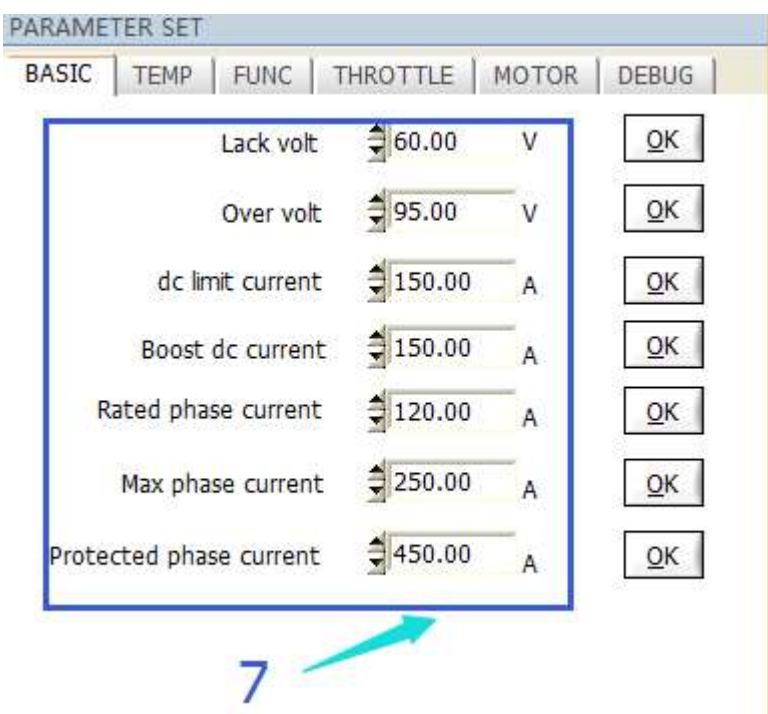

 $\equiv$ . Picture 7 show the basic setting, if the user setting exceed the parameters range, the controller will ignore that setting.

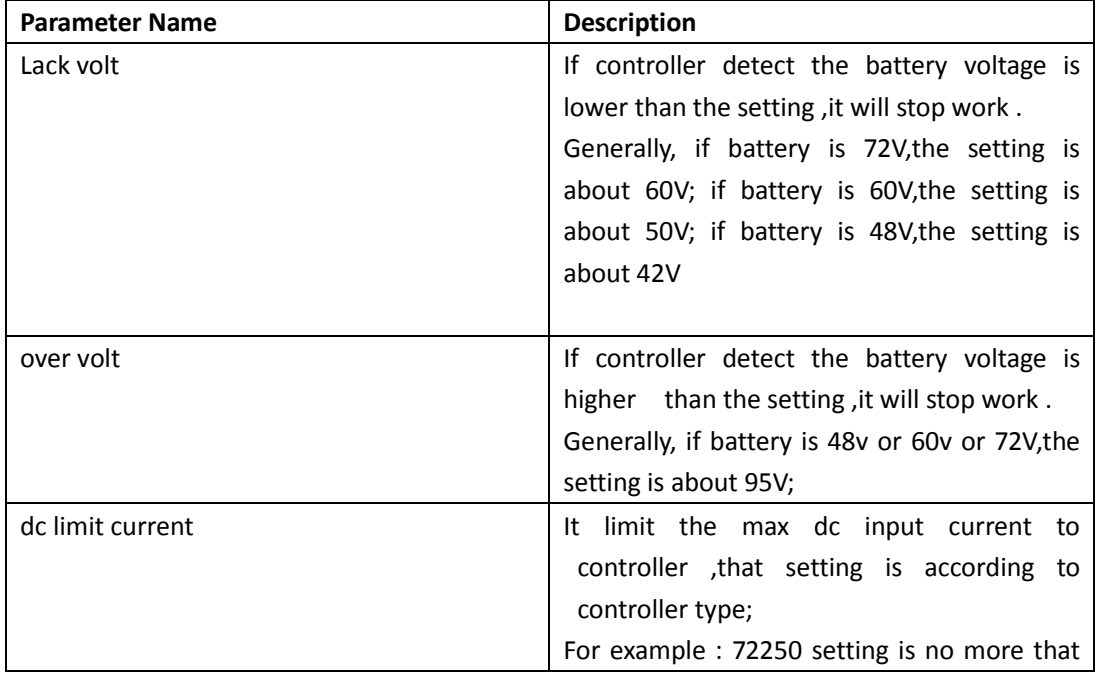

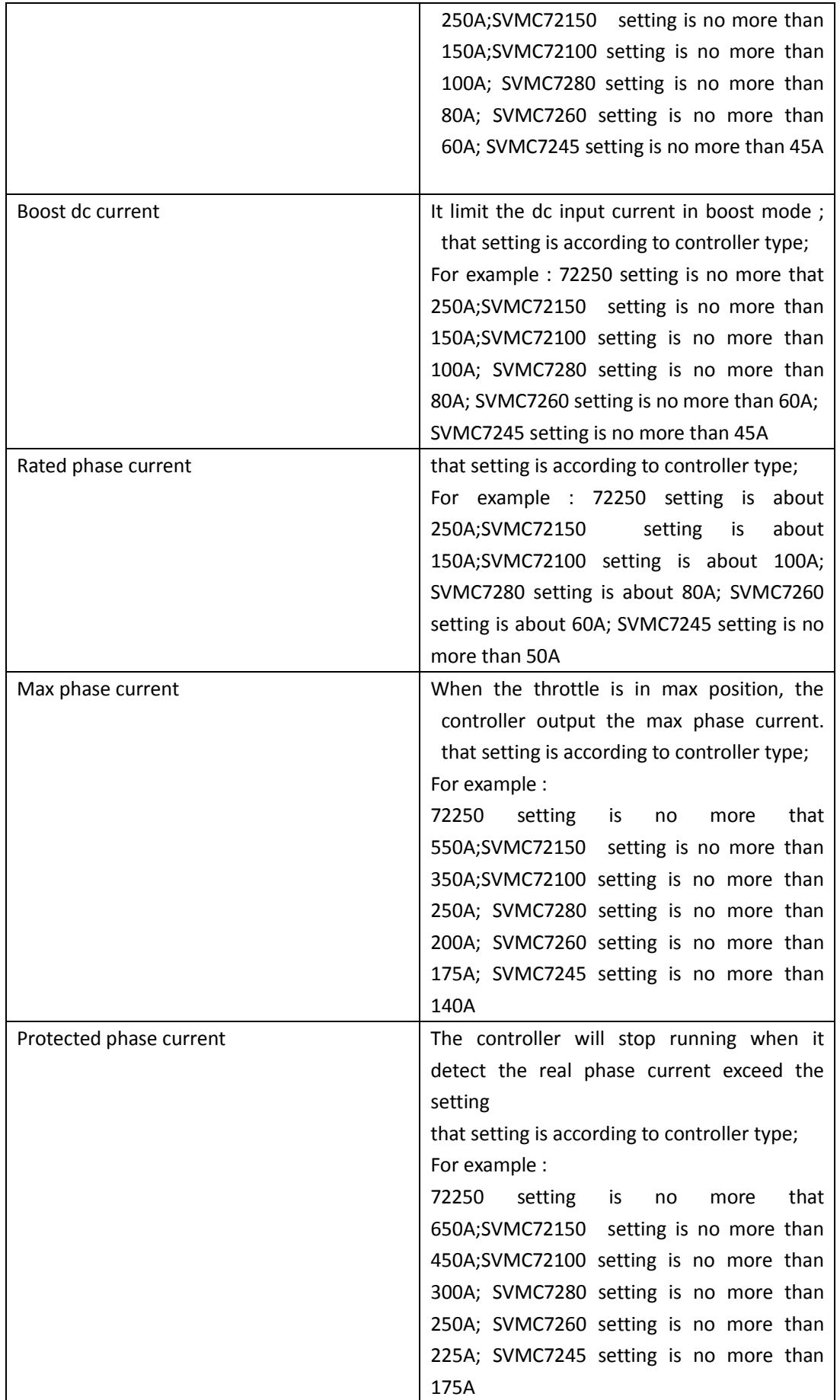

四、 Controller temperature setting,any setting about temperature should not exceed 100°

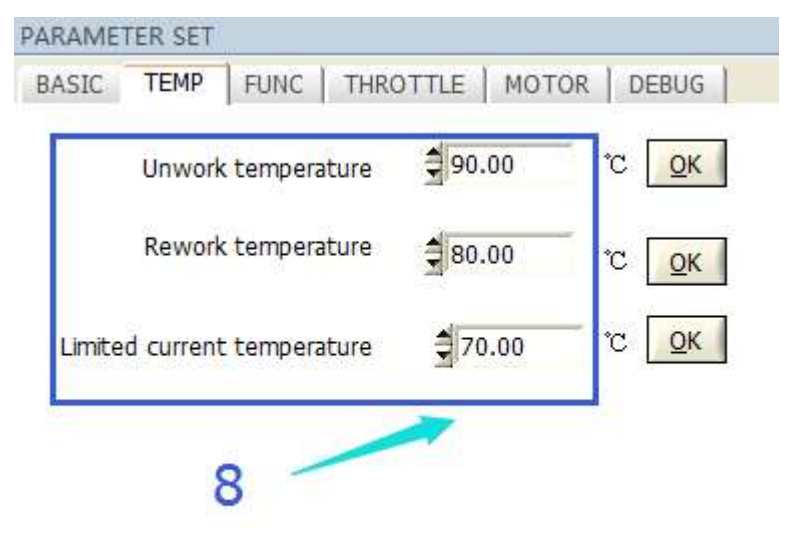

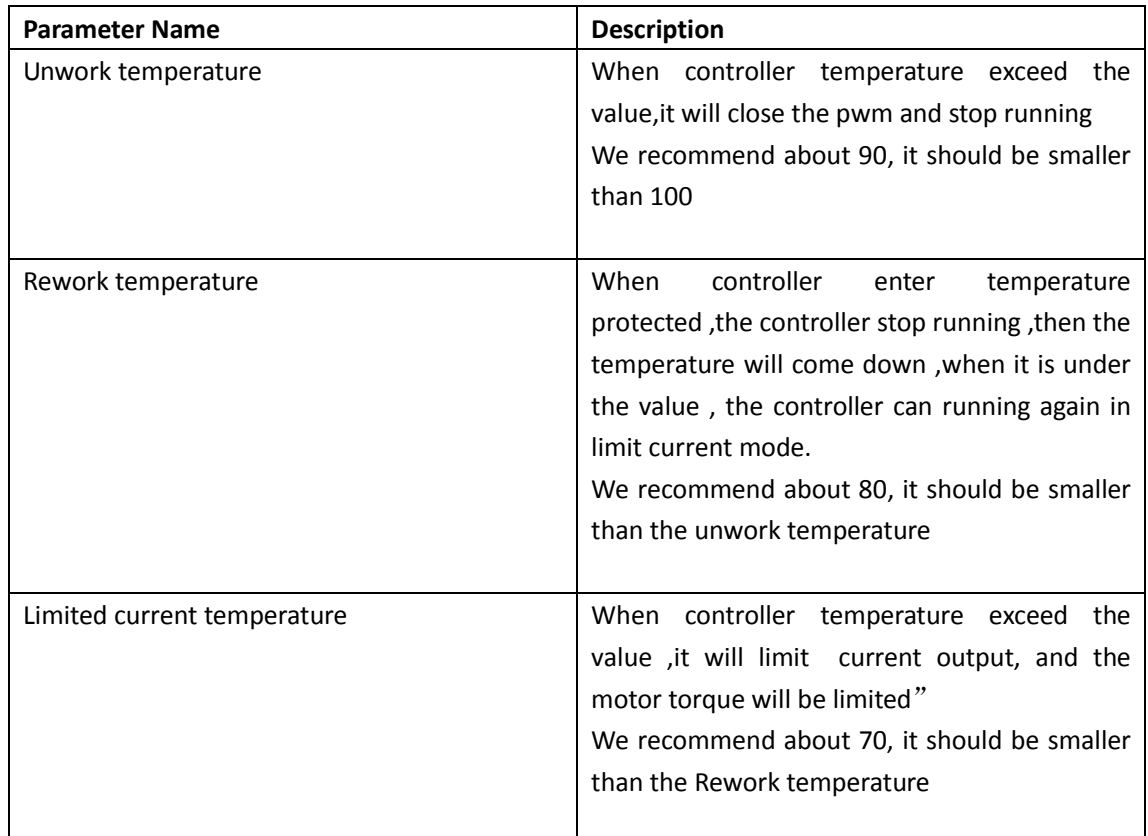

五、 FUNC TAB: function setting

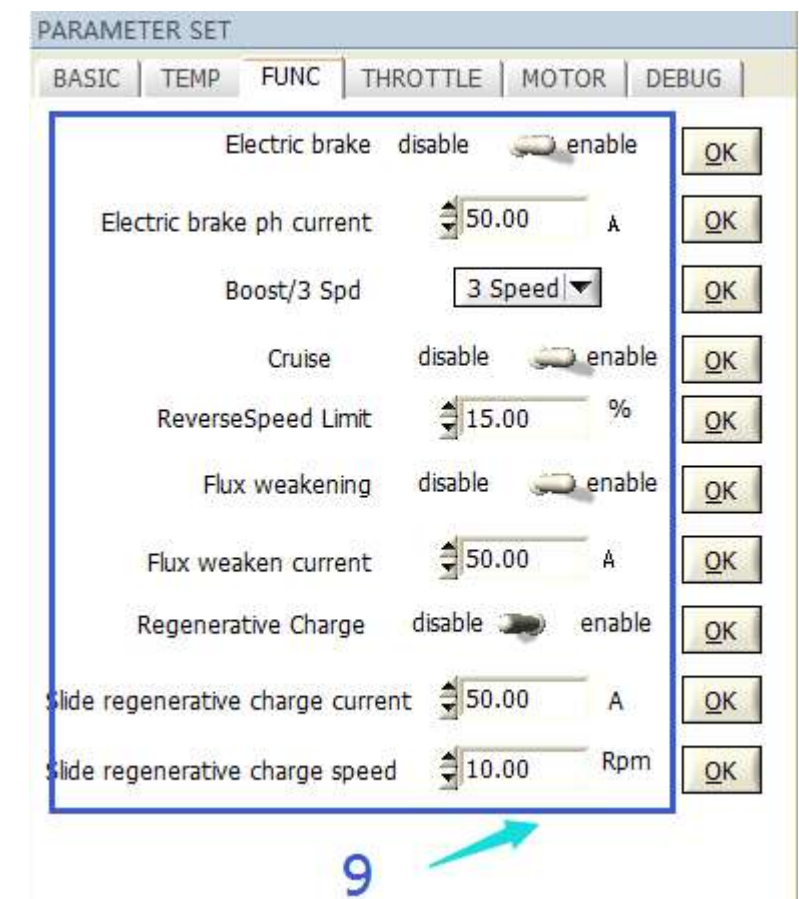

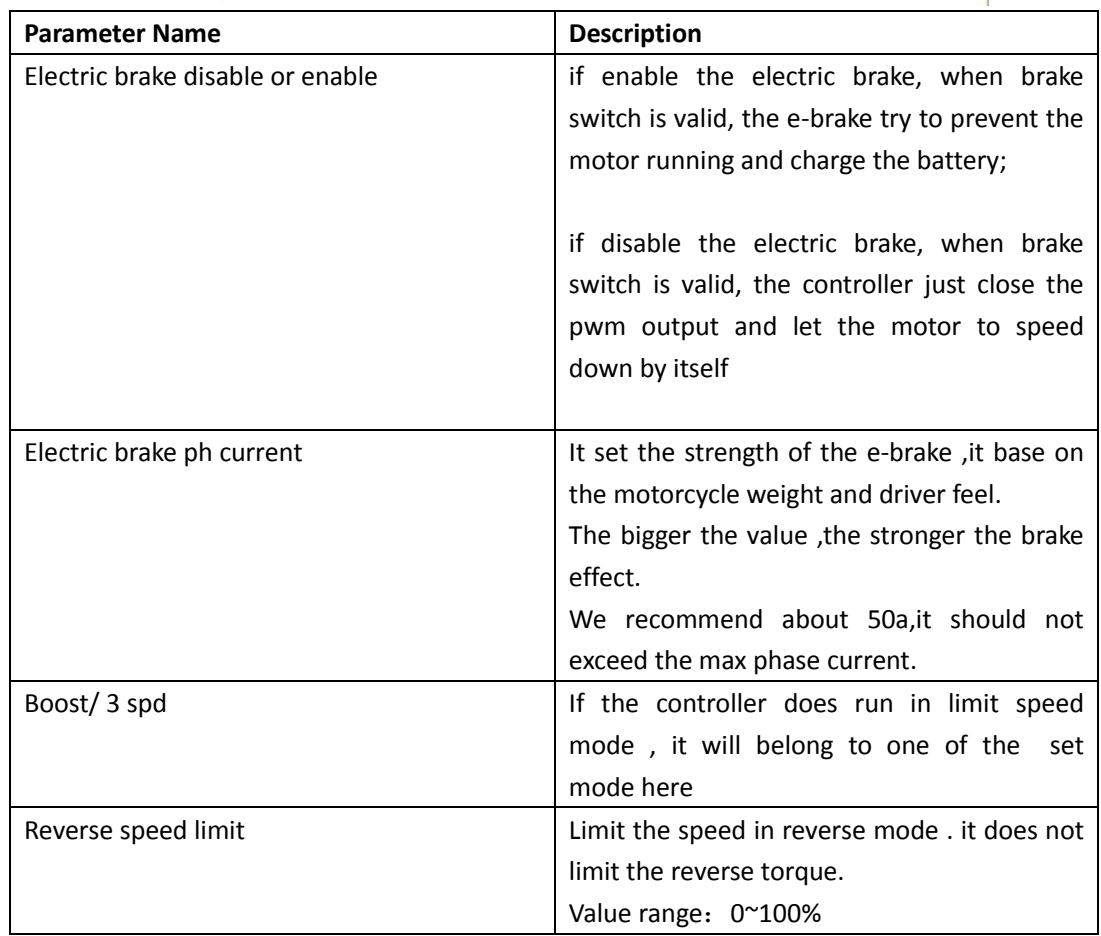

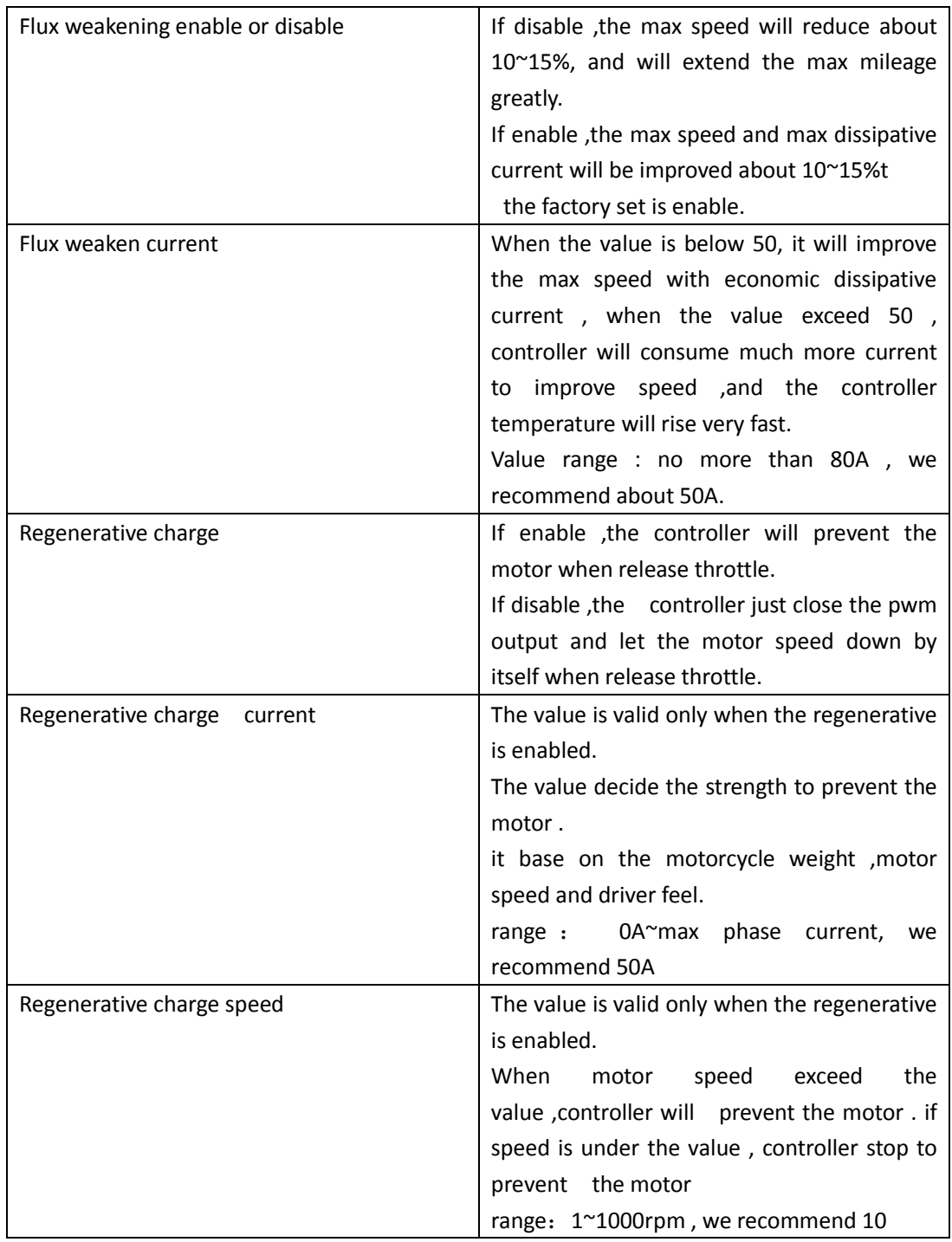

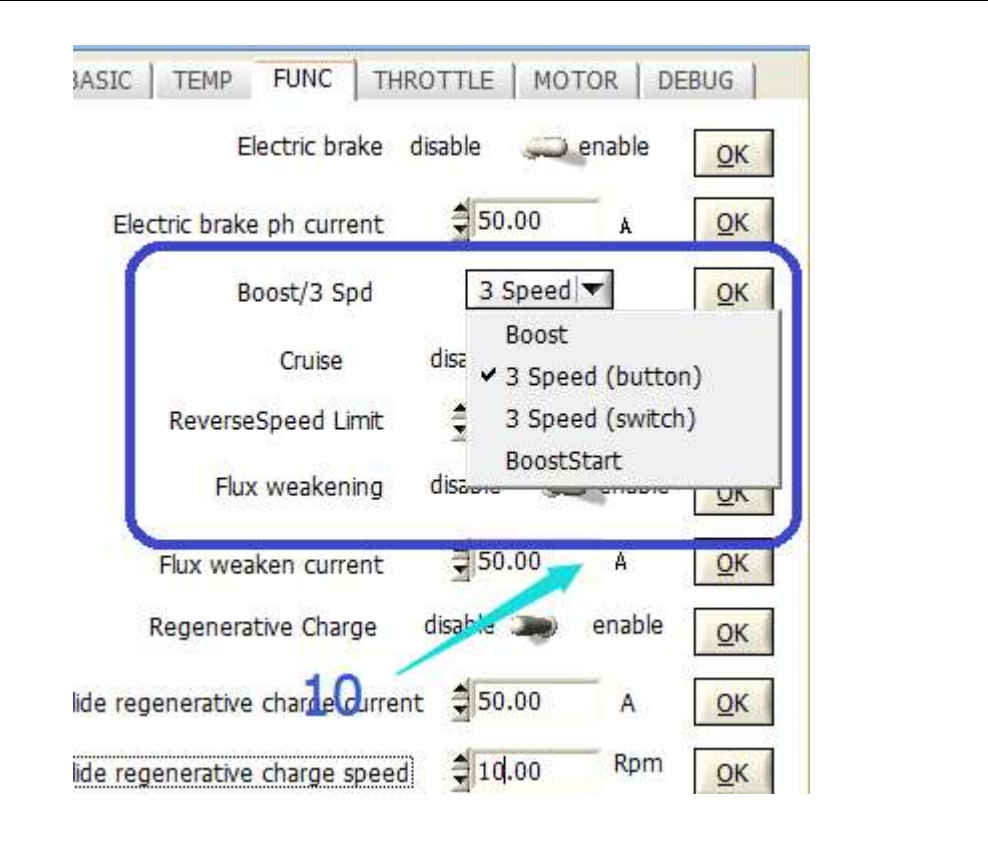

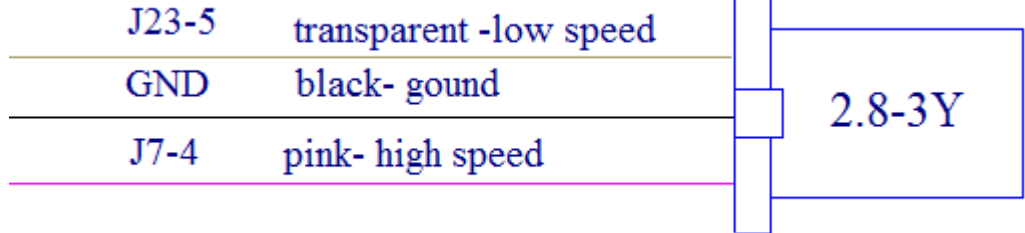

The picture is 3 spd connector。 The black is battery negative ,we call ground wire

Boost mode:

 if boost mode is selected, when the pink wire connect to ground wire and disconnect after about 1 second(use a button ). the controller will enter boost mode and limit dc current according to the" boost dc current "setting. it will quit the boost mode after 30 second automatically.

Boost start mode:

 If booststart mode is selected, every time when the motor spin from zero speed, the controller will limit the dc current according to the" boost dc current "setting. after about 3 second, it will limit dc current according to "dc limit current" automatically

3 speed (button):

If 3 speed (button) is selected.

Use a button(which can be reset by itself) to connect the pink wire and ground wire. push it and release , the speed gear will change according as follows:: 3-2-1-2-3-2-1-2-3-……… When power on ,the controller is in 3 gear mode (high speed mode)

3 speed (switch):

Use such switch to realize the 3 speed(switch) mode.

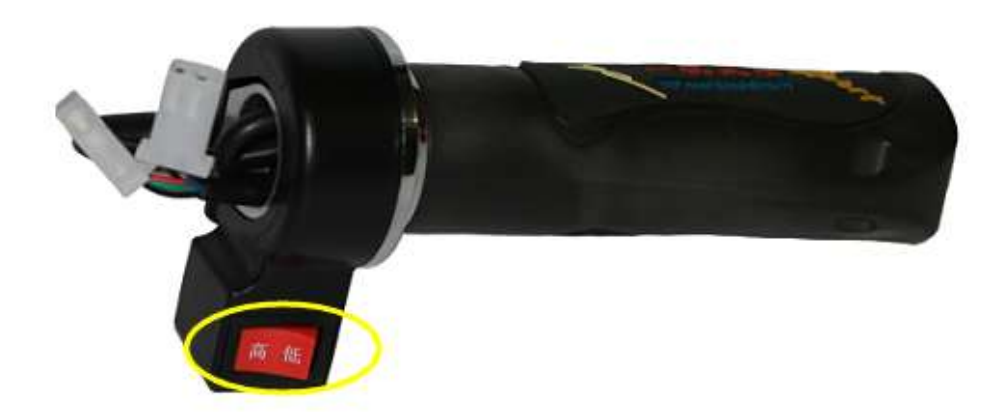

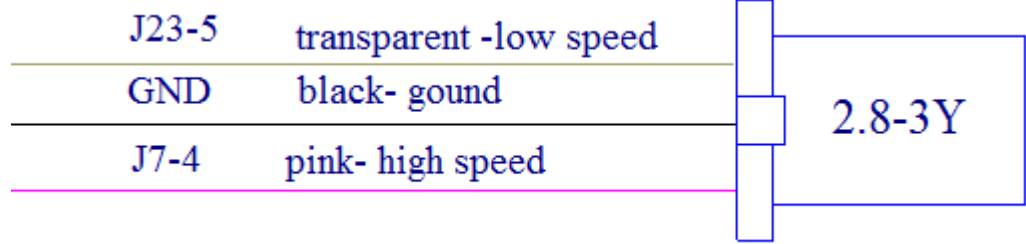

if 3 speed (switch) mode selected,

Connect the pink and ground wire. Enter high speed mode Connect the transparent and ground wire. Enter low speed mode Disconnect pink ,transparent wire and ground ,enter middle speed mode

七、 THROTTLE TAB

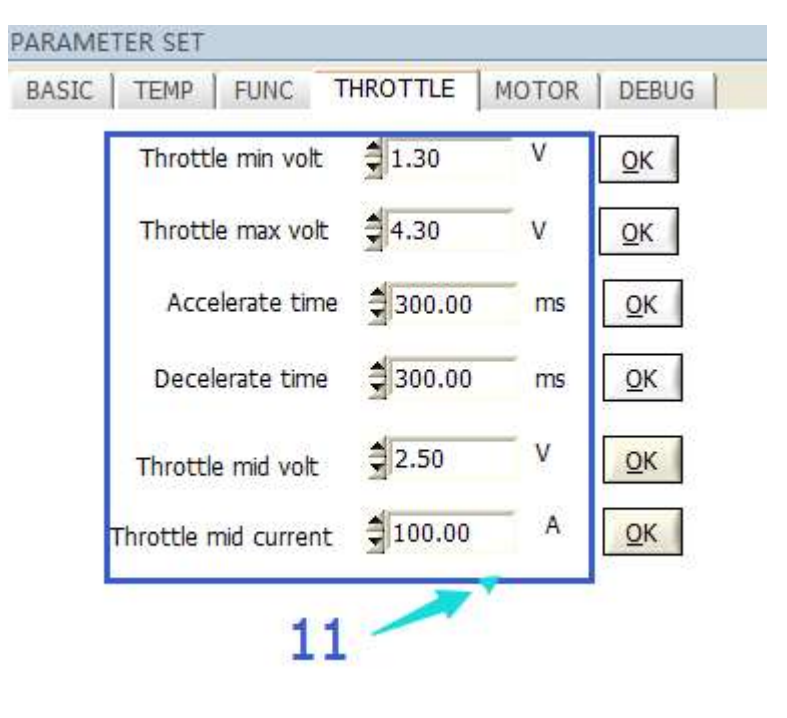

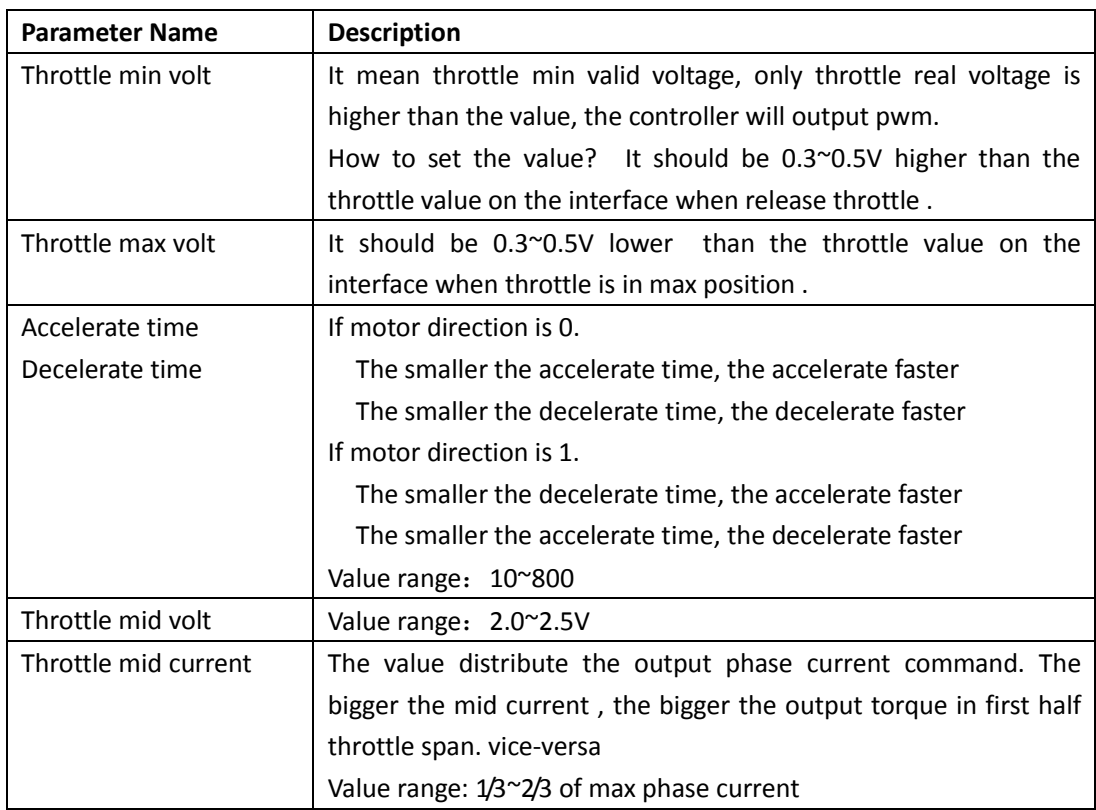

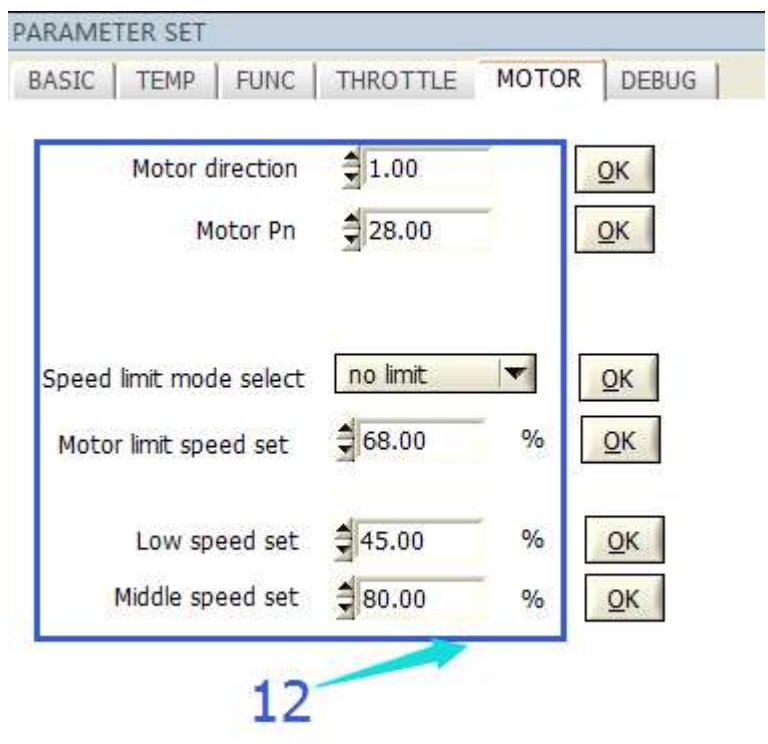

## 八、 Motor tab

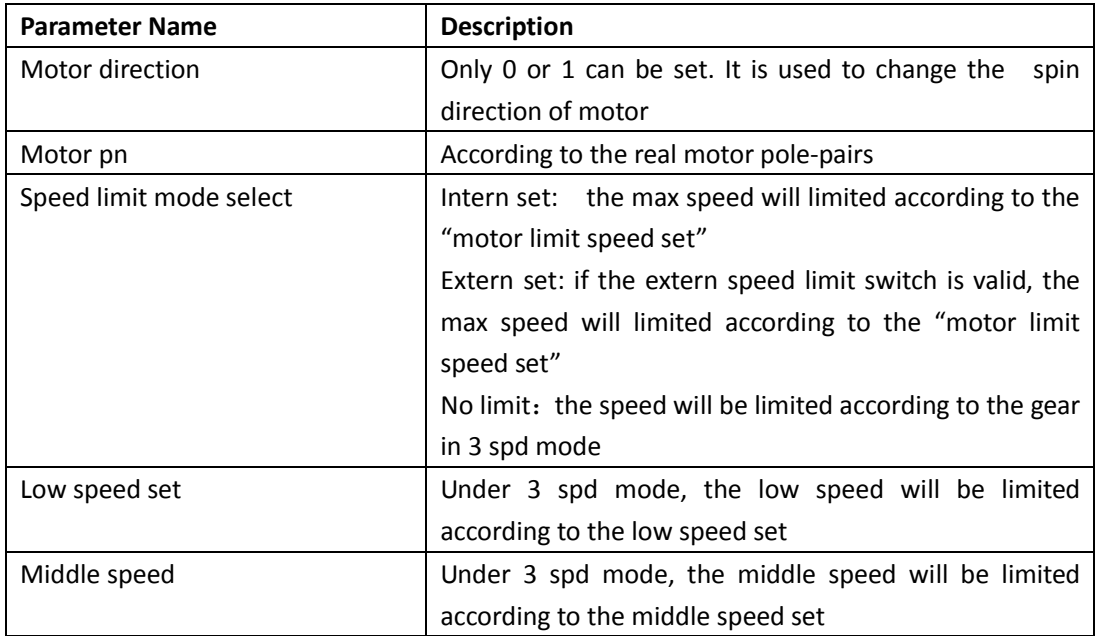

**Remark :** to use 3 spd mode, " no limit" must be selected

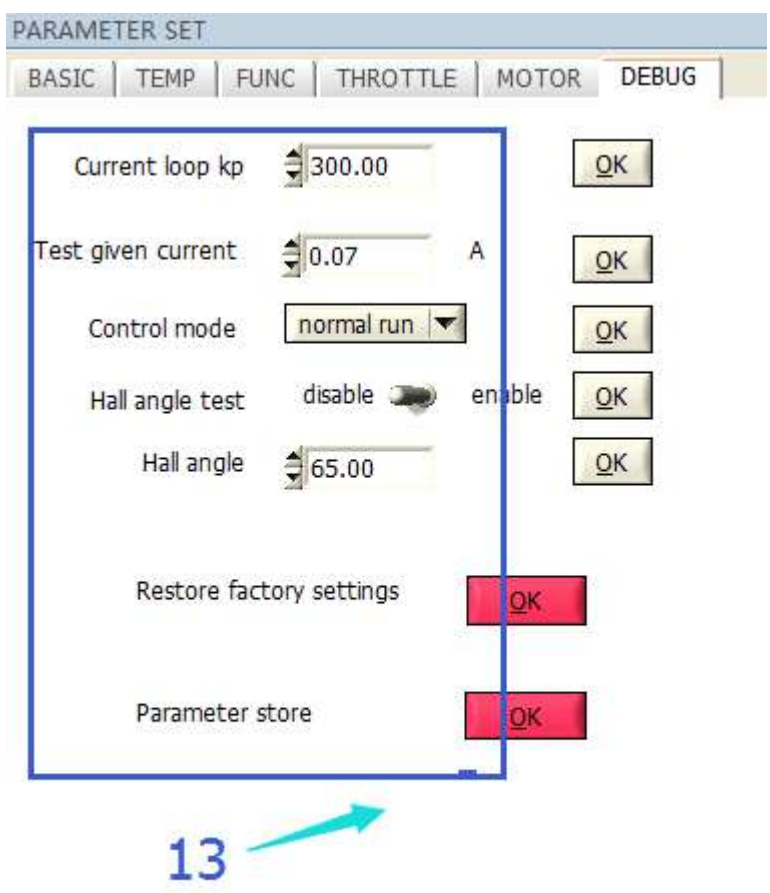

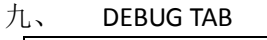

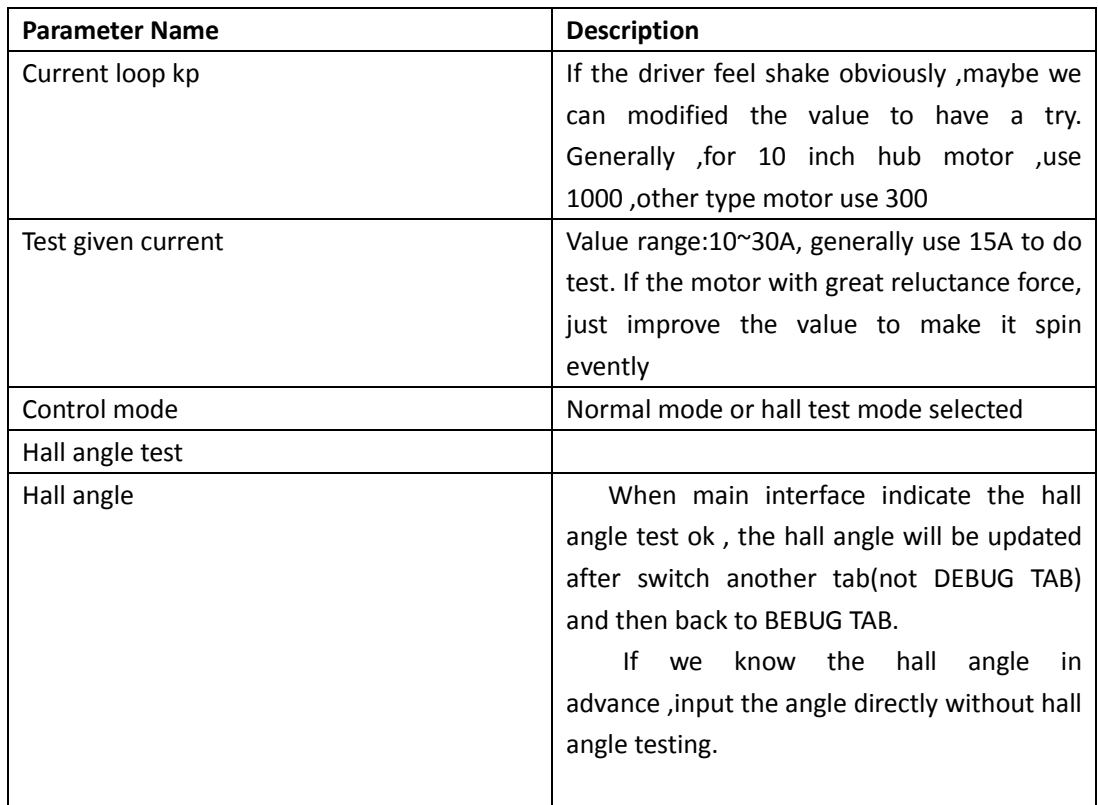

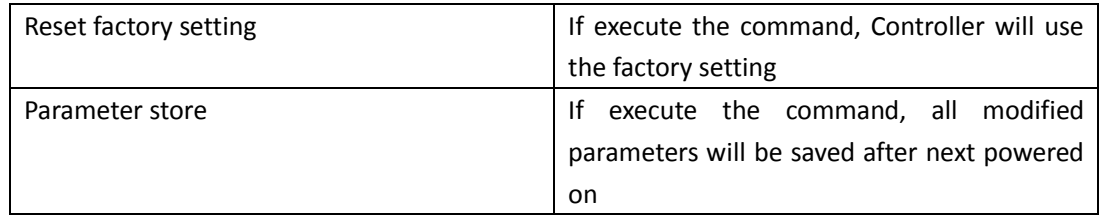